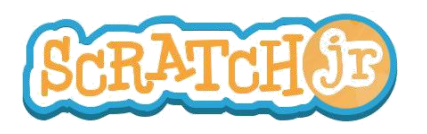

### ¿Puedo hacer que mi carro atraviese la ciudad?

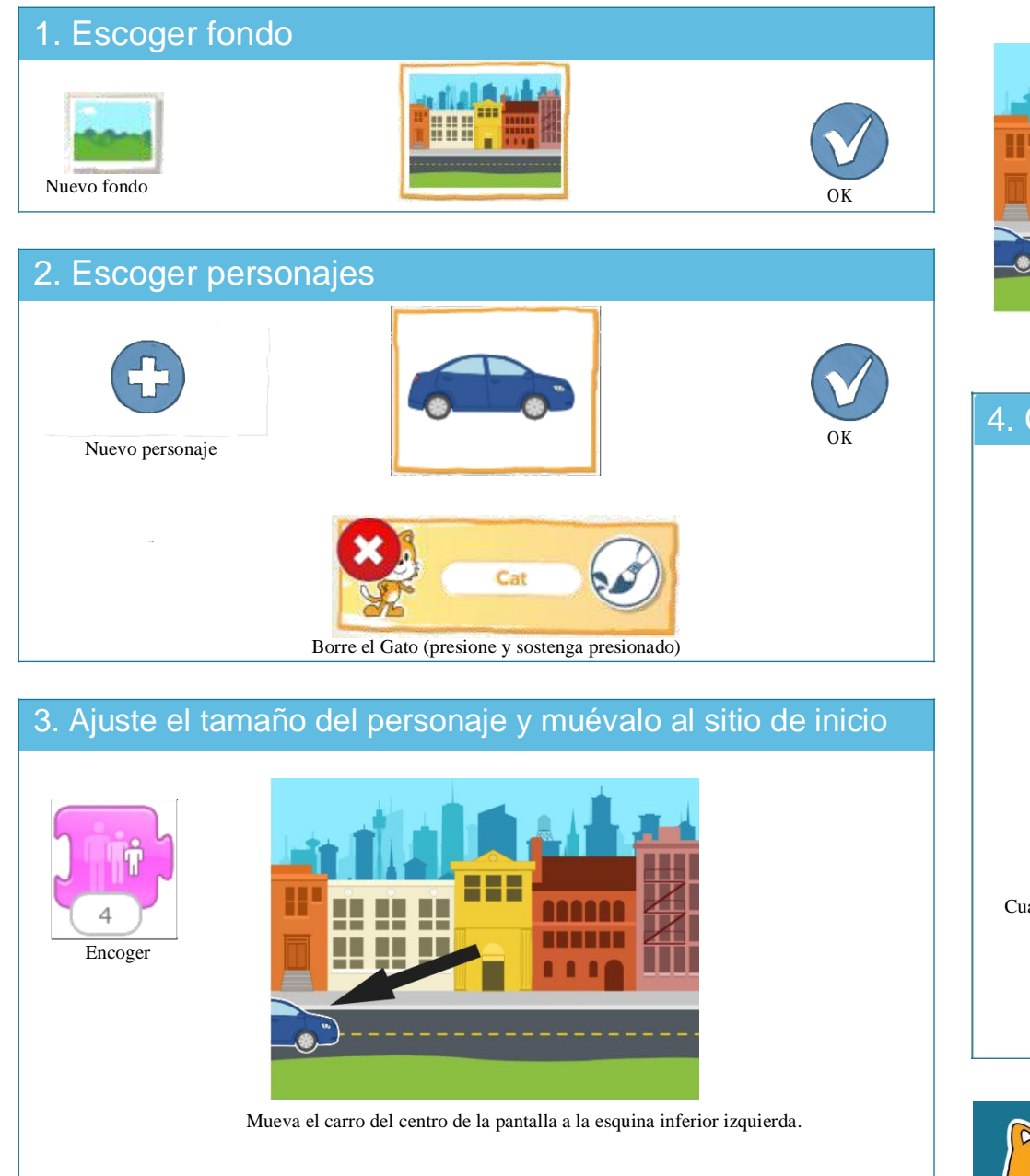

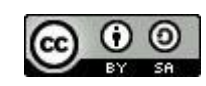

ESTE TRABAJO ES LICENCIADO BAJO CREATIVE COMMONS LICENCIA INTERNACIONAL ATRIBUCION-COMPARTIR IGUAL. TRADUCCIÓN DE EDUTEKA (www.eduteka.org/scratchjr-actividades.php)

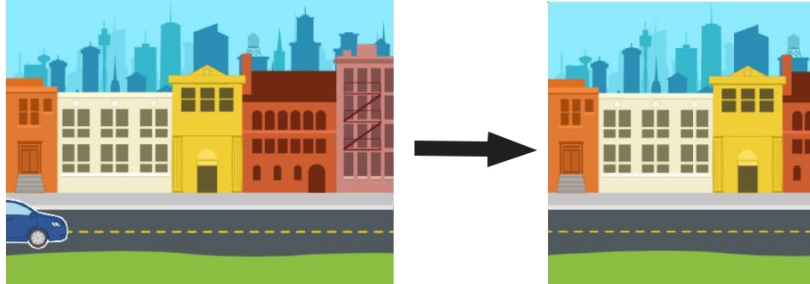

### 4. Crear programas

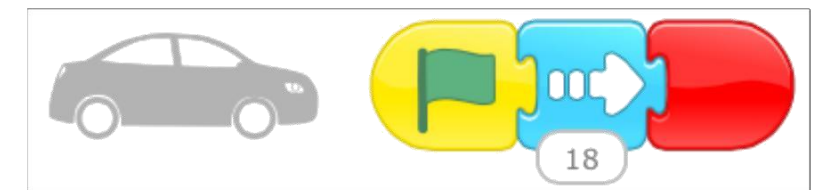

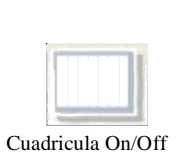

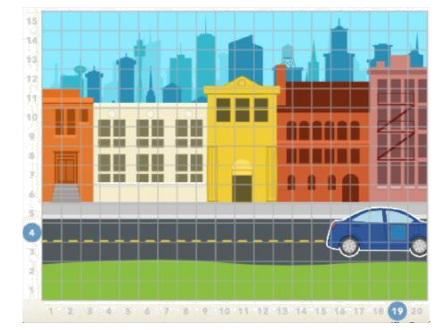

Use la cuadricula para calcular la cantidad de bloques que debe moverse el carro.

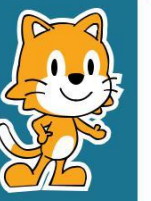

- ¿Cómo hace usted para que el carro llegue solamente hasta la mitad de la distancia?

- ¿Qué sucedería si un mago o un dragón o un elefante apareciera en la escena?

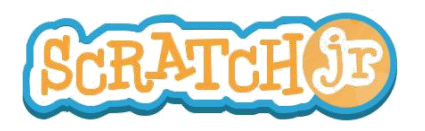

# ¿Puedo hacer que mi personaje baile?

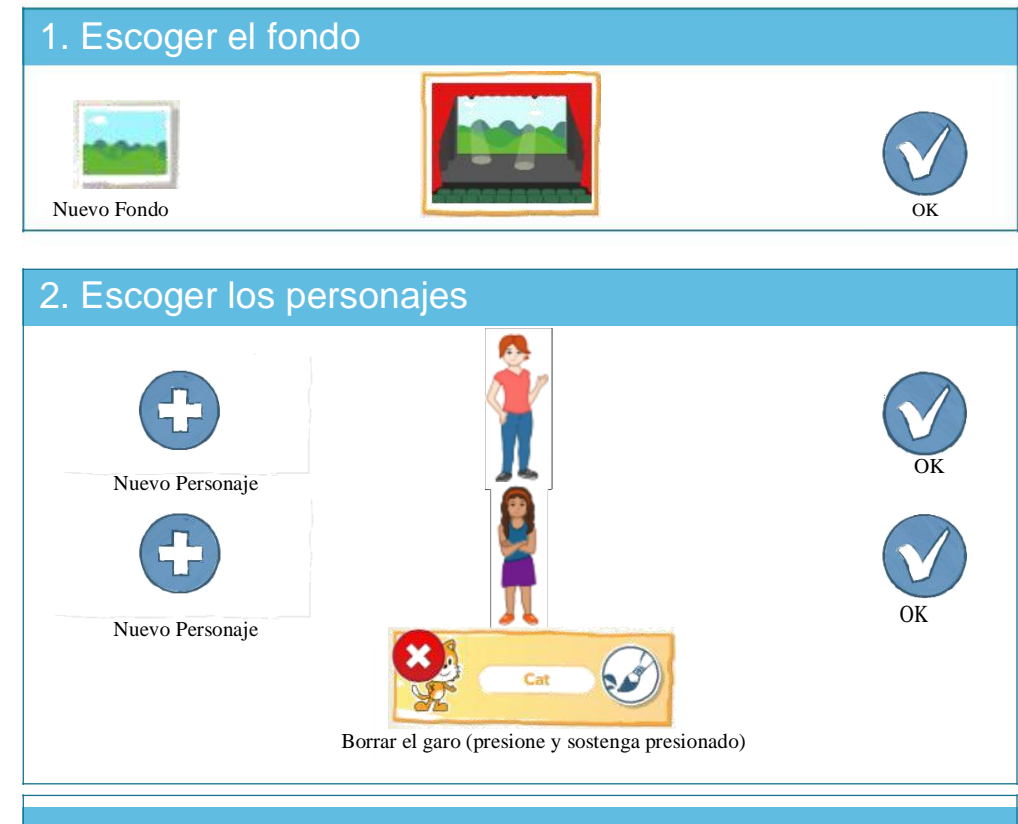

#### 3. Mueva y ubique los personajes al sitio de inicio

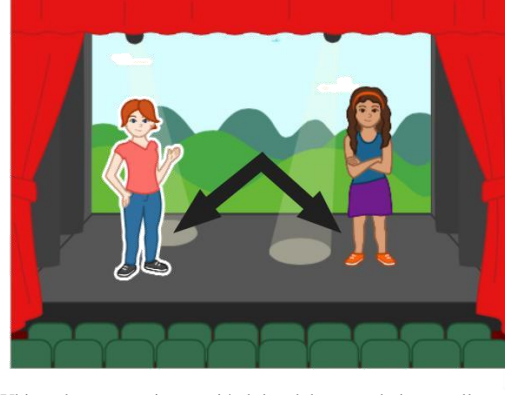

Ubique los personajes moviéndolos del centro de la pantalla.

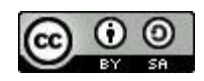

ESTE TRABAJO ESTÁ LICENCIADO BAJO CREATIVE COMMONS LICENCIA INTERNACIONAL ATRIBUCION-COMPARTIR IGUAL. TRADUCCIÓN DE EDUTEKA (www.eduteka.org/scratchjr-actividades.php)

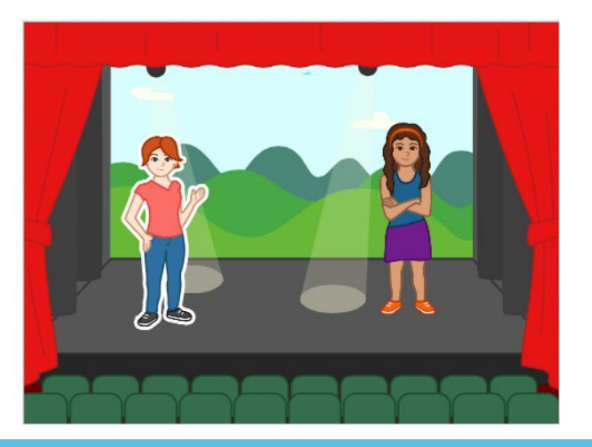

### 4. Crear Programas

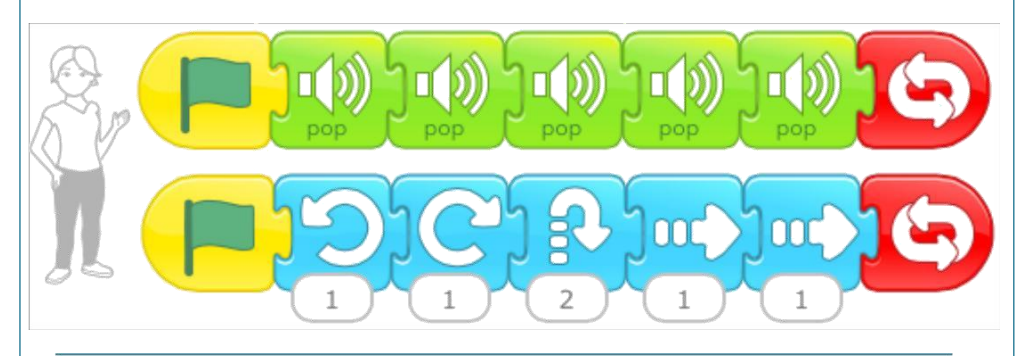

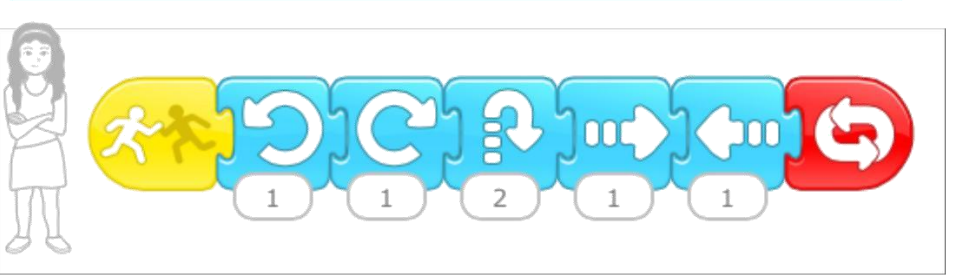

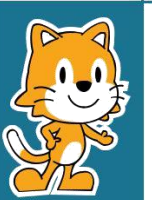

-Puede lograr que pasen otras cosas cuando un personaje toque a otro? Intente con el bloque Esconder!

- Cómo puede usar el bloque de velocidad para cambiar la forma en que se mueven los personajes?

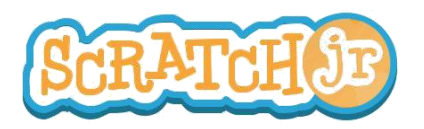

# ¿Puedo hacer que mi personaje participe en una carrera?

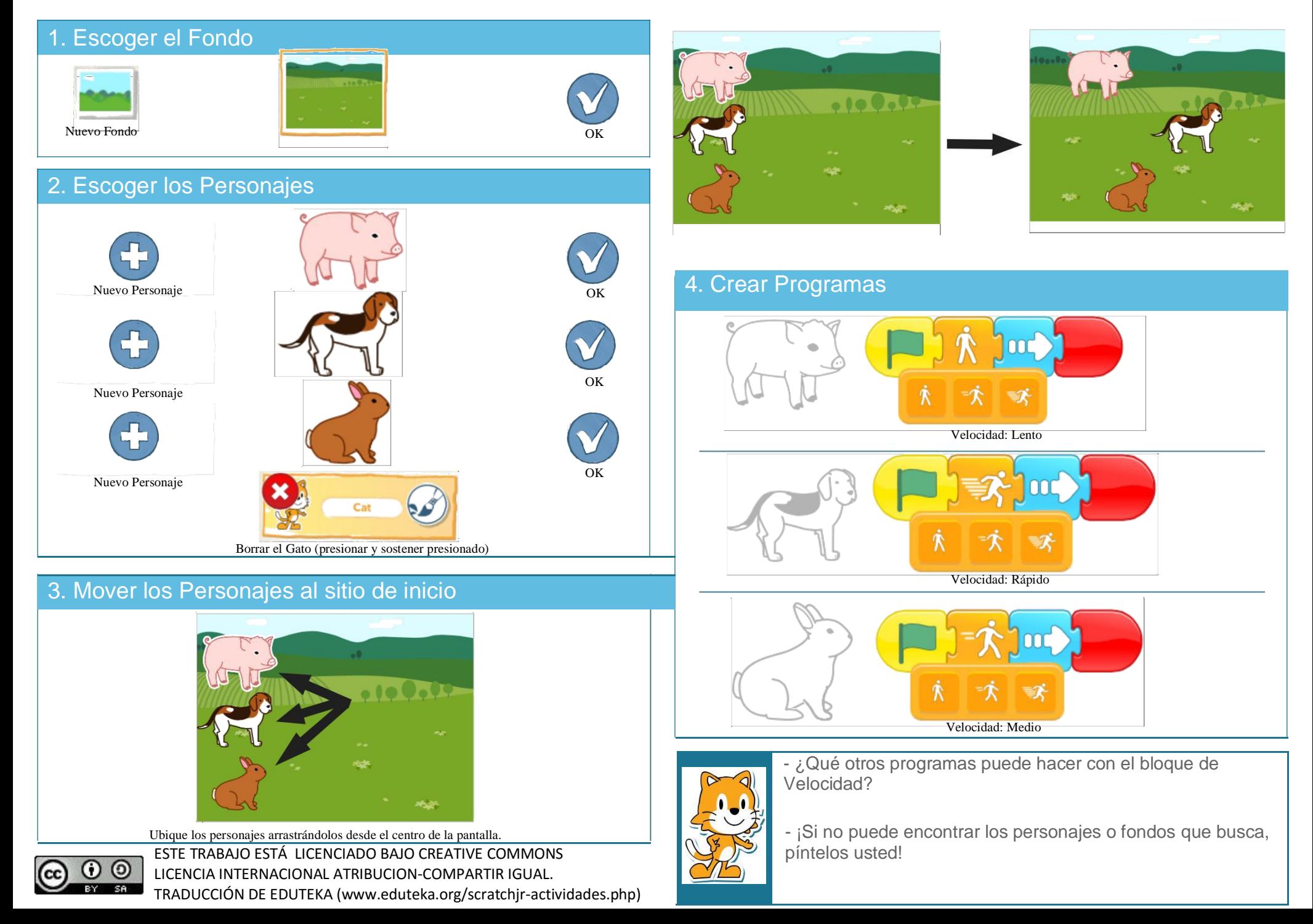

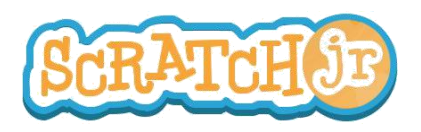

# ¿Puedo hacer que mi personaje "drible" un balón de basquetbol?

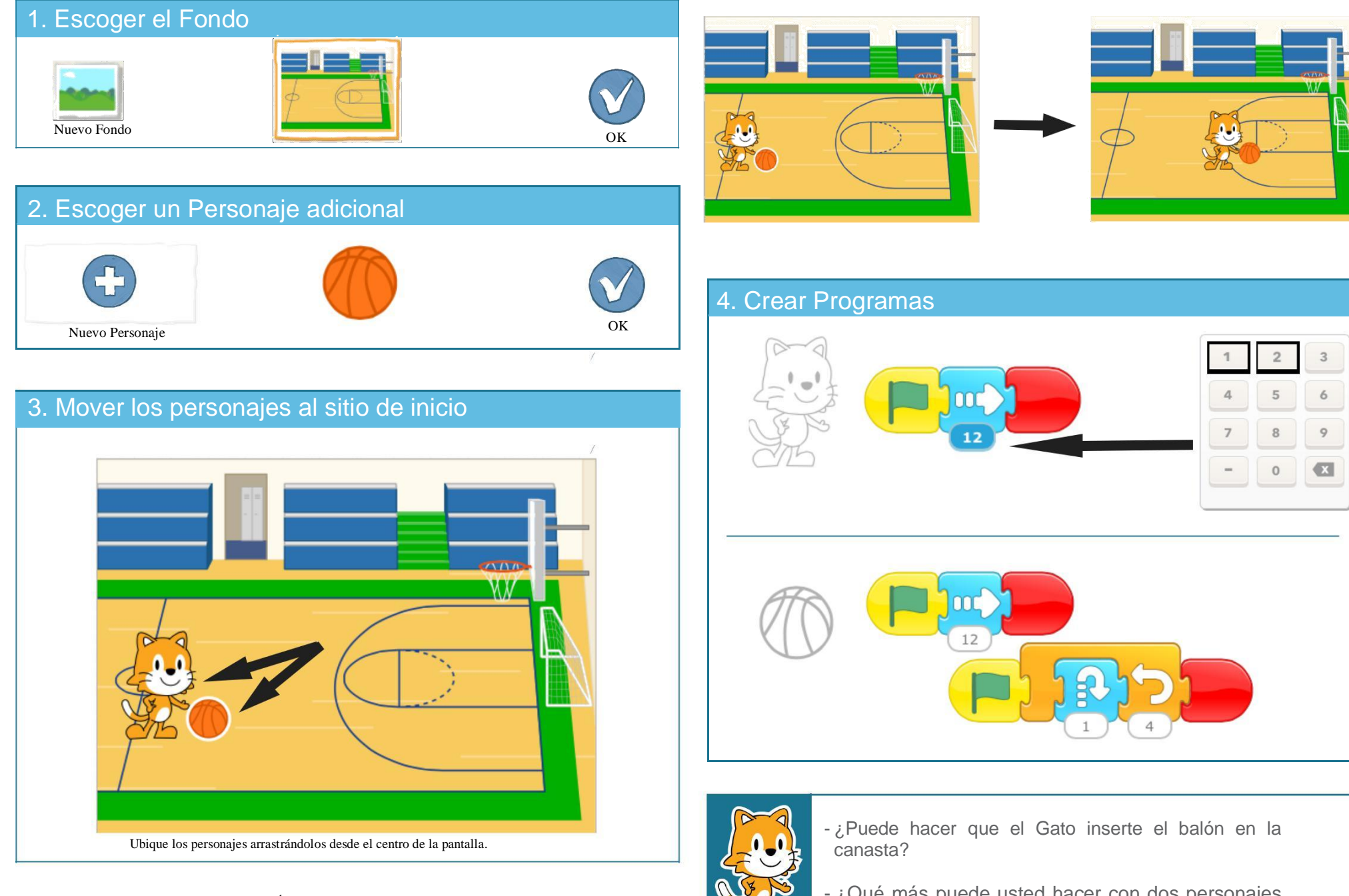

 $\odot$  $\odot$ BY SA

ESTE TRABAJO ESTÁ LICENCIADO BAJO CREATIVE COMMONS LICENCIA INTERNACIONAL ATRIBUCION-COMPARTIR IGUAL. TRADUCCIÓN DE EDUTEKA (www.eduteka.org/scratchjr-actividades.php) - ¿Qué más puede usted hacer con dos personajes que se mueven al mismo tiempo?

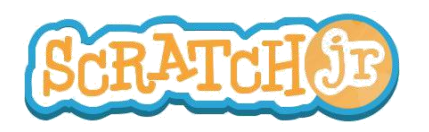

(ල) **SR** 

# ¿Puedo crear un bosque encantado?

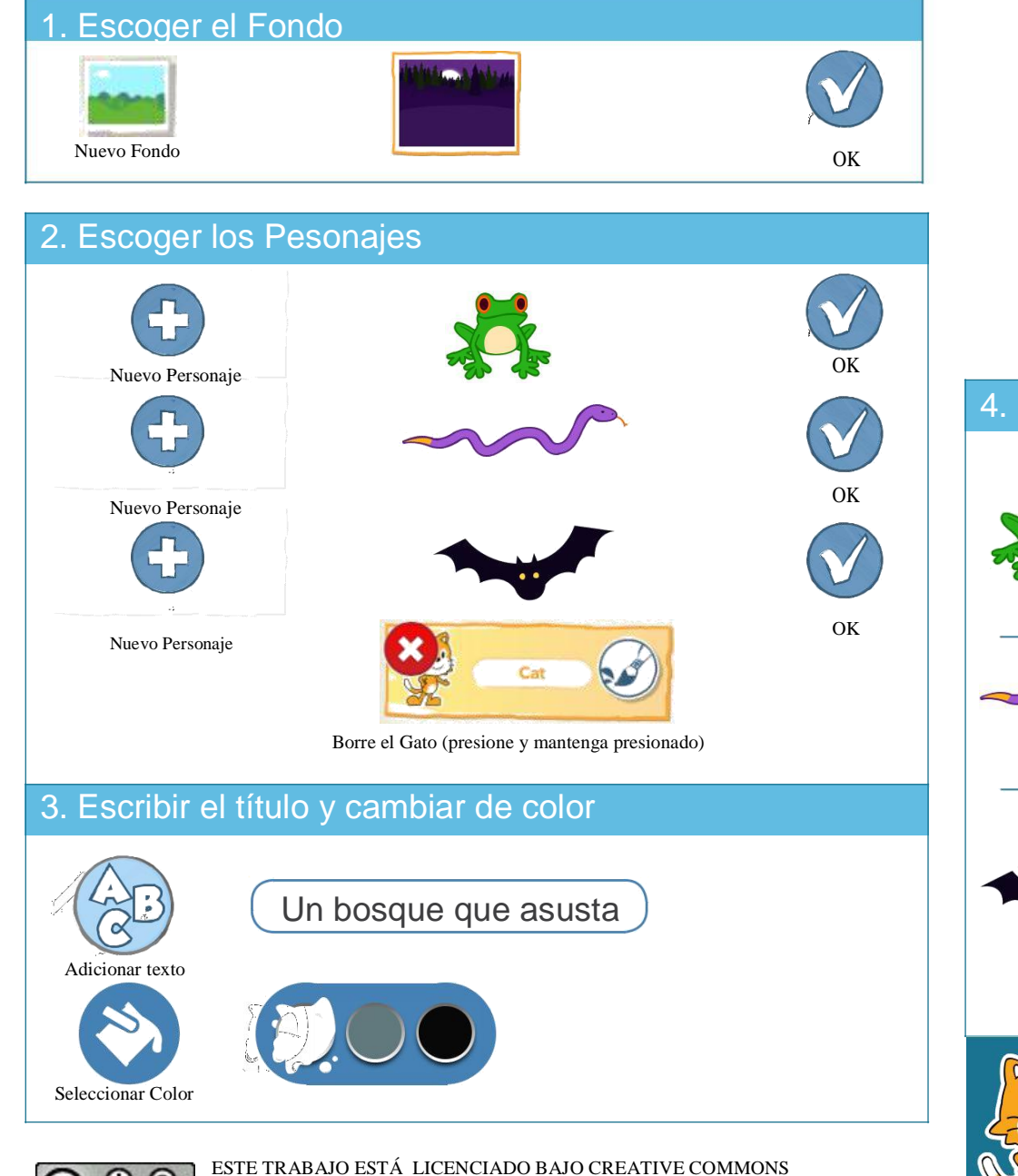

LICENCIA INTERNACIONAL ATRIBUCION-COMPARTIR IGUAL.

TRADUCCIÓN DE EDUTEKA (www.eduteka.org/scratchjr-actividades.php).

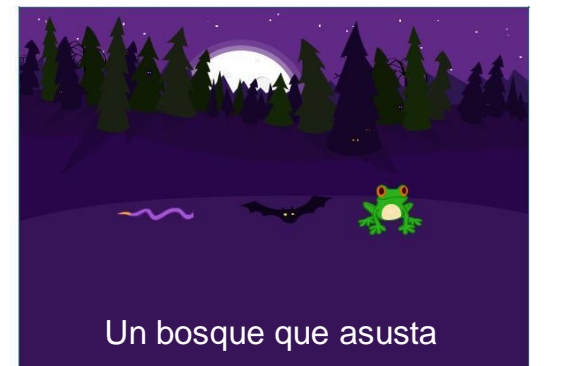

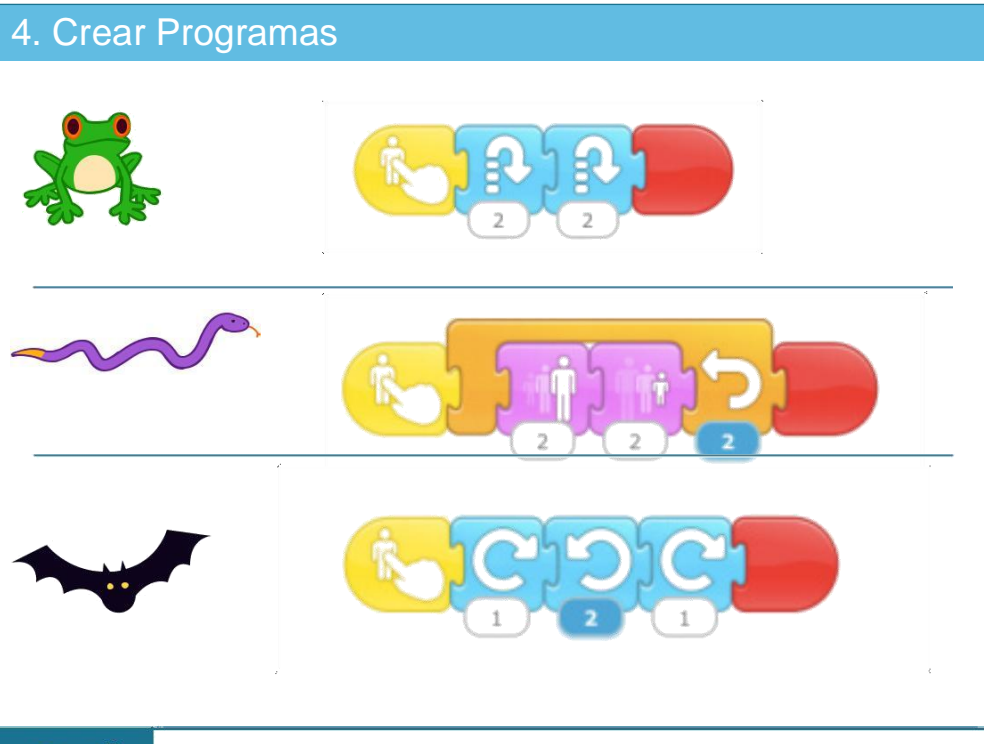

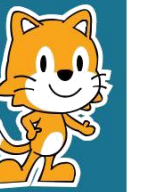

- ¿Puede usted hacer girar al murciélago, en un círculo, todo el trayecto?

- ¡Adicione sus propios personajes para crear su propia escena de miedo!

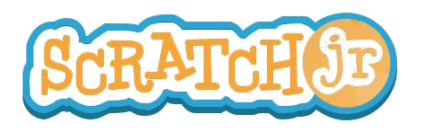

### ¿Puedo hacer que el Sol se oculte?

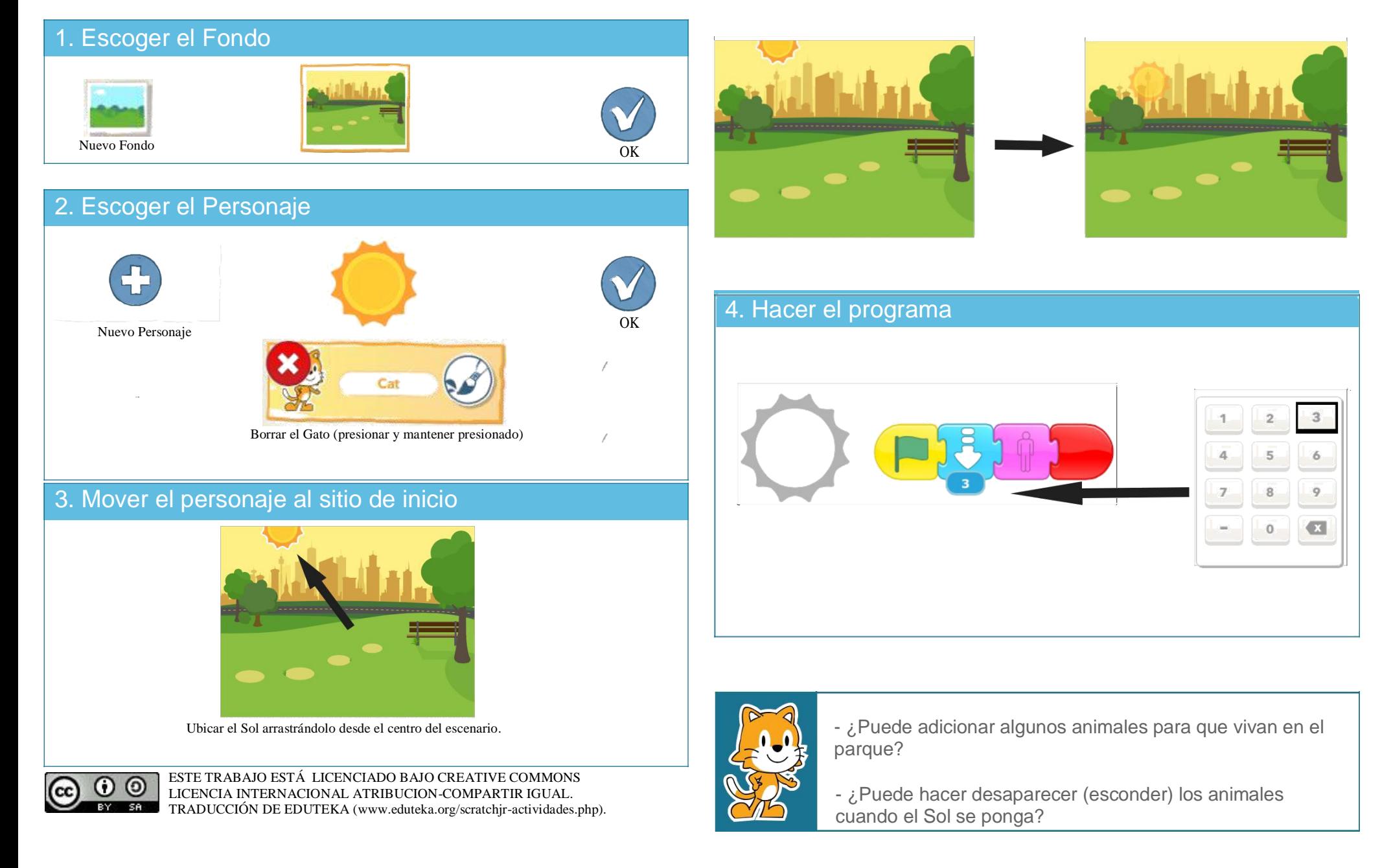

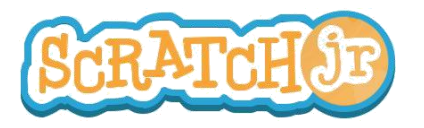

### ¿Puedo hacer que salga la Luna después de que el Sol se oculte?

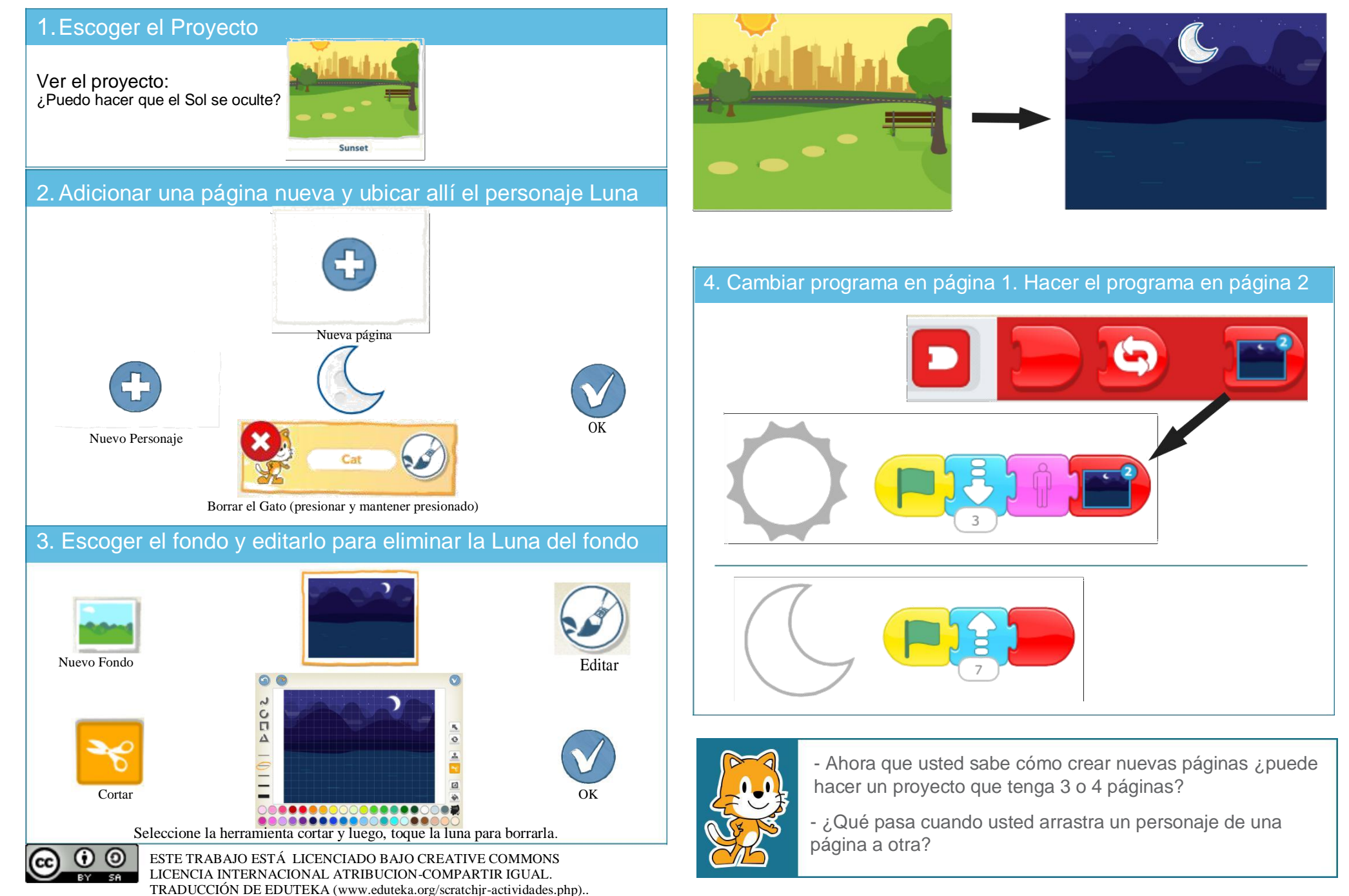

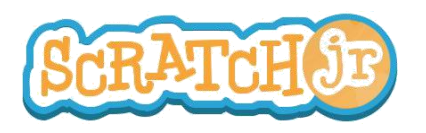

# ¿Puedo hacer que mis personajes se saluden?

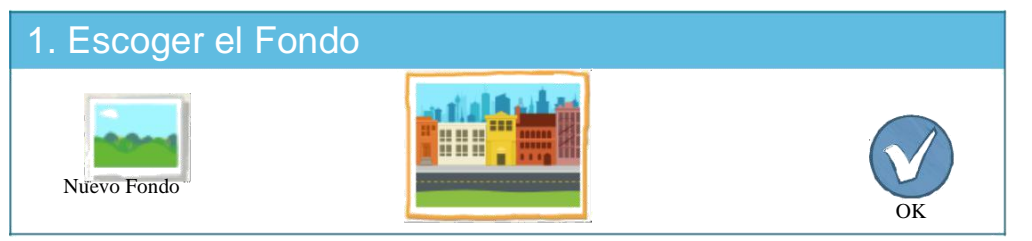

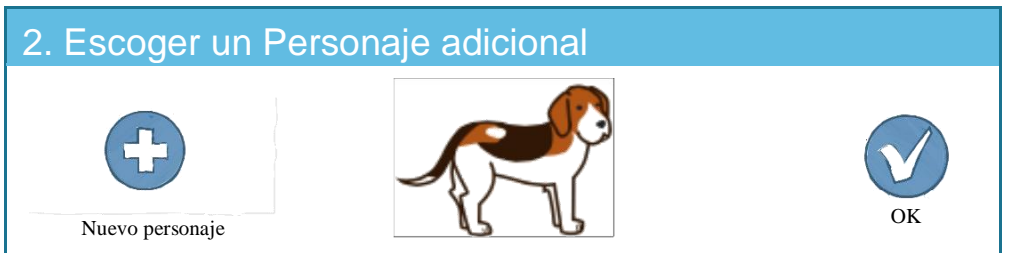

#### 3. Mover los Personajes al sitio de inicio

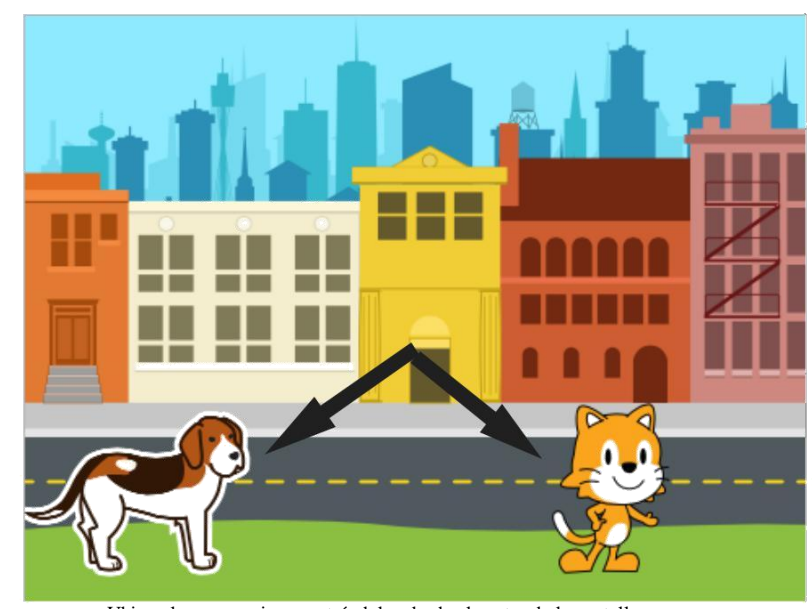

Ubique los personajes arrastrándolos desde el centro de la pantalla.

ESTE TRABAJO ESTÁ LICENCIADO BAJO CREATIVE COMMONS  $\odot$   $\odot$   $\odot$ LICENCIA INTERNACIONAL ATRIBUCION-COMPARTIR IGUAL. TRADUCCIÓN DE EDUTEKA (www.eduteka.org/scratchjr-actividades.php).

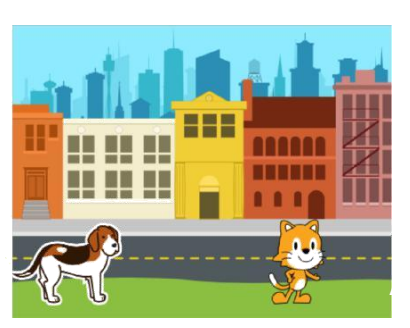

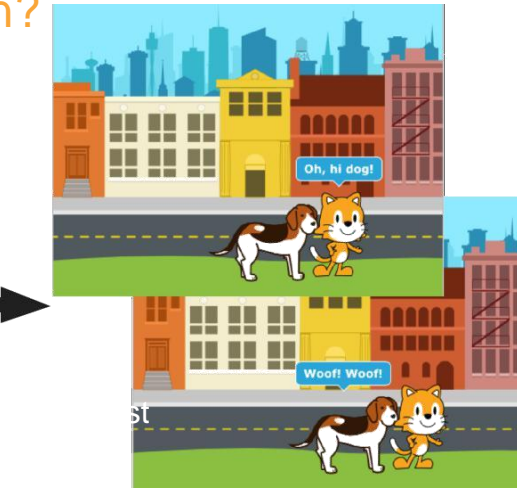

#### 4. Crear programas

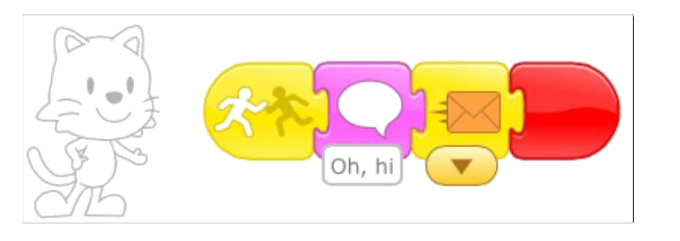

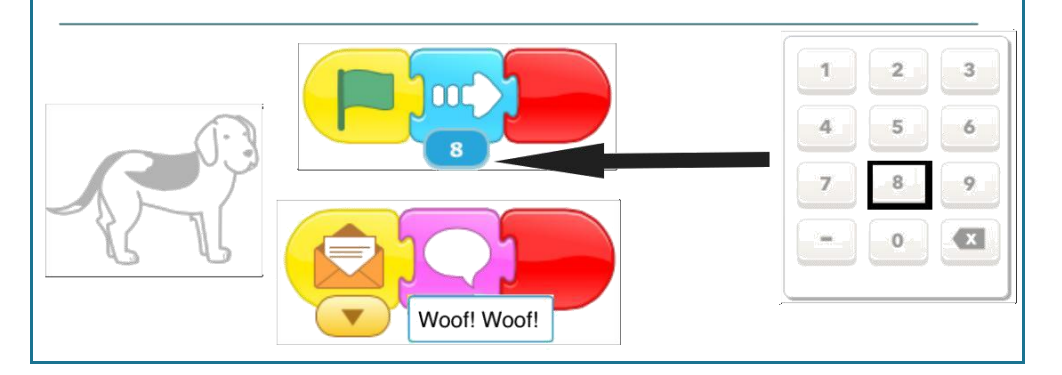

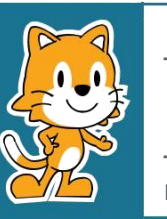

- Por qué cree usted que el programa se repite por siempre?

- ¿Qué puede cambiar para que el programa no se repita por siempre?

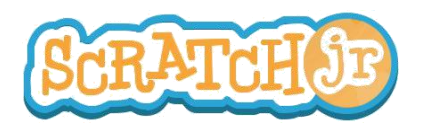

## ¿Puedo hacer que mi personaje hable?

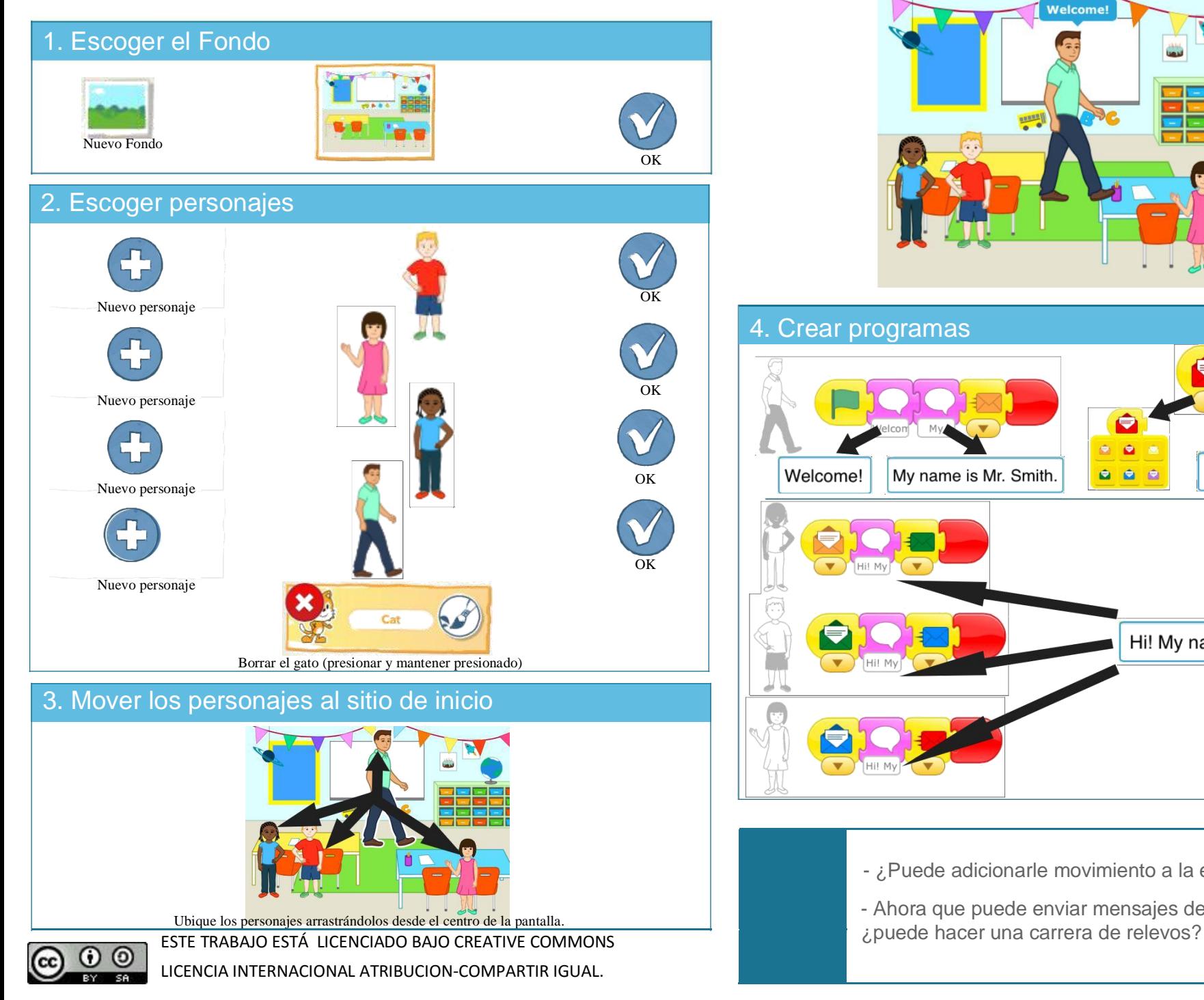

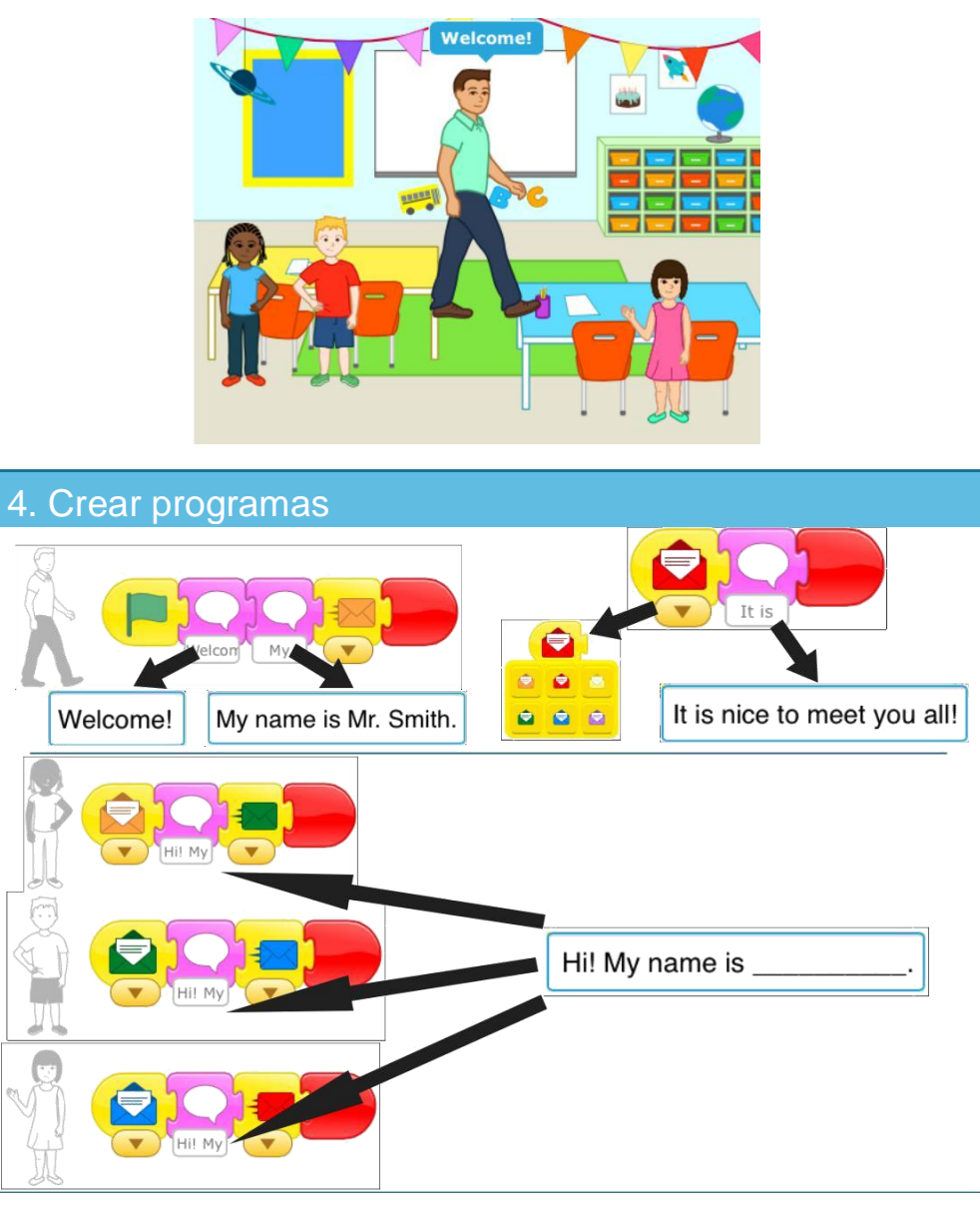

- ¿Puede adicionarle movimiento a la escena?

- Ahora que puede enviar mensajes de un personaje a otro